# **Cách mua bán Pearlbit an toàn, đơn giản và mang lại hiệu quả**

Trong không gian mạng phức tạp và tiềm ẩn nhiều rủi ro như hiện nay, các nhà đầu tư cần hết sức thận trọng trong bất kỳ bước giao dịch nào. Chỉ cần chọn nhầm địa chỉ không uy tín, bạn sẽ phải đối mặt với nguy cơ mất hết tiền và thông tin cá nhân vào tay kẻ xấu. Để giúp tất cả người dùng tiếp cận được sàn OTC đáng tin cậy, chúng tôi xin chia sẻ cách **mua bán Pearlbit** đơn giản, an toàn trên sàn Muabanusdt.io trong bài viết dưới đây.

**Lưu ý: Việc đầu tư là quyết định cá nhân và luôn có rủi ro. Chúng tôi chỉ giao dịch mua bán usdt, còn việc đầu tư của bạn liên quan đến bên thứ 3 chúng tôi không thể tư vấn được. Bạn phải chịu hoàn toàn trách nhiệm trước quyết định đầu tư của bạn....**

## **Cách mua bán USDT Pearlbit trên sàn Muabanusdt.io**

## **Cách mua USDT Pearlbit**

**Bước 1**: Để bắt đầu quá trình đặt mua USDT, hãy click vào đường link https://muabanusdt.jo/, sau đó nhấp vào "tôi muốn MUA" ở cột tỷ giá vừa cập nhật và chọn đồng USDT

**Bước 2**: Lúc này, sàn hiển thị form đặt mua USDT. Bạn hãy đọc kỹ nội dung và điền thông tin vào các mục có dấu (\*) như bên dưới:

- Giao thức cần chọn BSC [BNB Smart Chain (BEP20)].
- Số lượng cần mua
- Nhập địa chỉ ví Pearlbit của bạn. Trước đó bạn vào sàn Pearlbit đế sao chép địa chỉ ví
- Điền số điện thoại của bạn để xác minh danh tính khi cần
- Email: Nhập địa chỉ email để nhận hóa đơn từ sàn Muabanusdt.io

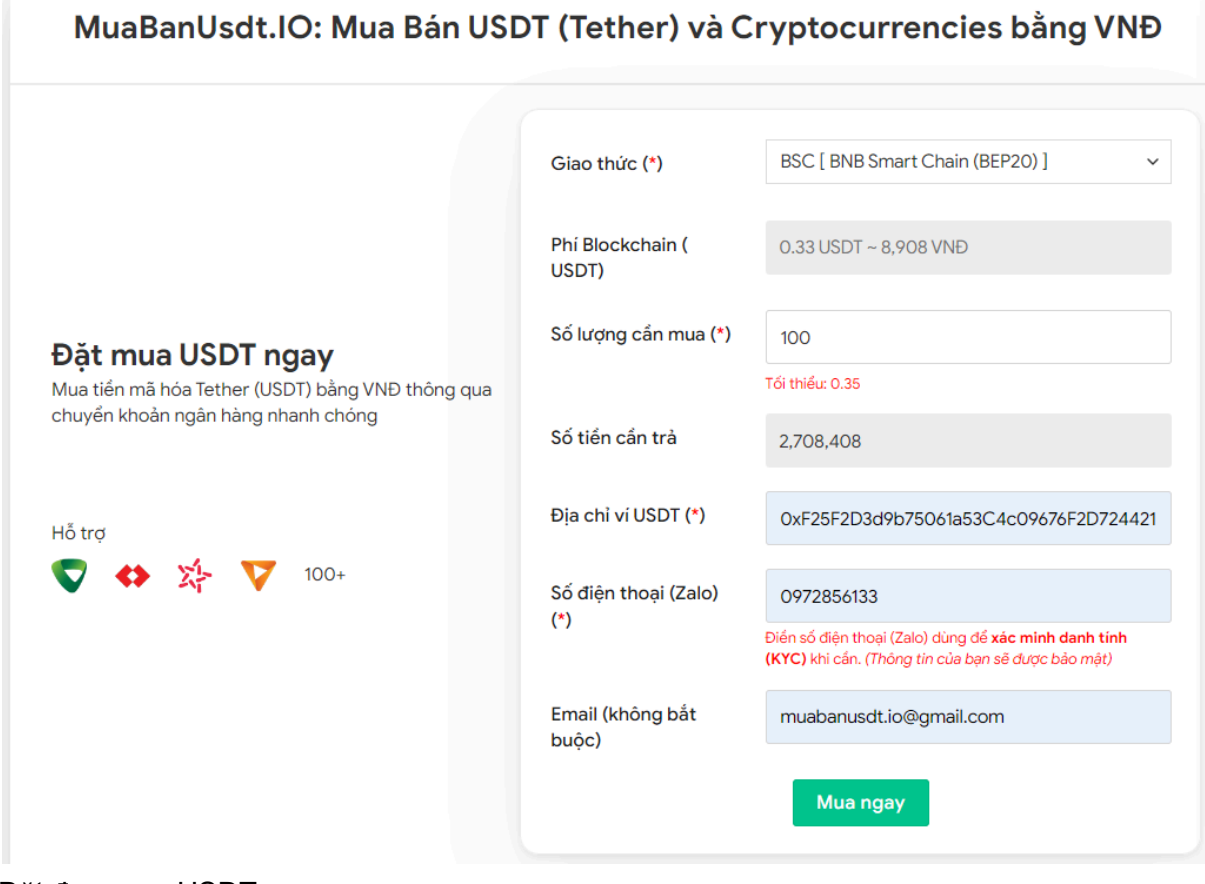

Đặt đơn mua USDT

**Bước 3:** Nhấn vào nút "**MUA NGAY**". Sàn sẽ điều hướng đến hóa đơn xác nhận mua USDT với đầy đủ hướng dẫn giúp người dùng nắm được cách thanh toán. Sau khi bạn đọc kỹ hóa đơn, bạn hãy chuyển tiền tương ứng với số tiền cần trả trên hóa đơn đến số tài khoản của sàn Muabanusdt.io, kèm nội dung chuyển khoản.

#### Hóa đơn xác nhận mua USDT

| Mã giao<br>dich         | m62628446<br>Vui lòng lưu lại mã này nếu bạn cần hỗ trợ và kiểm tra lại giao dịch. Chúng tôi sẽ không hỗ<br>trợ với khách hàng không cung cấp được mã giao dịch.                                                                                                    |
|-------------------------|----------------------------------------------------------------------------------------------------|
| Hướng dẫn<br>thanh toán | Bạn có thể chọn thanh toán qua một trong các ngân hàng dưới đây: (Vui lòng chỉ<br>thanh toán theo các ngân hàng hiện thị dưới đây)                                                                                                    |
|                         | Thanh toán qua Ngân hàng TMCP Quân Đội (MB)                                                                                                    |
| Lưu ý                   | · Bạn hãy chuyển chính xác số tiền (kể cả số lẻ) và nội dung chuyển khoản như hướng<br>dẫn (phần in đậm). Nếu không chúng tôi sẽ không xử lý.                                                                                                    |
|                         | • Giao dịch sẽ được thực hiện nhanh nhất trong khoảng thời gian 30 phút. Nếu quá thời<br>gian ban có thể liên hệ hỗ trợ.                                                                                                    |
|                         | • Quá trình Chuyển khoản Ngân hàng (NH) có thể gặp trường hợp lỗi mạng lưới chuyển<br>khoản nhanh của NH gửi và NH nhận. Nên sẽ có trường hợp tiền trừ nhưng chúng tôi chưa<br>nhận được khoản thanh toán. Bạn vui lòng gọi tổng đài NH bên bạn hoặc cung cấp hình<br>ảnh để chúng tôi tra soát với NH. Khi nào nhận được tiền lệnh sẽ được xử lý. |
| Ví điện tử              | 0xF25F2D3d9b75061a53C4c09676F2D724421C68AF                                                                                                    |
| Phí<br>Blockchain       | 0.33 USDT ~ 8.905 VND                                                                                                    |
| Ban trả                 | 143.835 VND                                                                                                    |
| Bạn nhận                | 5 USDT BNB Smart Chain (BEP20)                                                                                                    |
| Tỉ giá                  | 26.986 VND                                                                                                    |
| Thời gian               | 11:41, 05/05/2024                                                                                                    |

Hóa đơn xác nhận mua USDT

**Bước 4**: Bạn vui lòng đợi trong thời gian 5 đến 15 để sàn có thể xác minh giao dịch và chuyển USDT BEP20 đến địa chỉ ví Pearlbit của bạn.

### **Cách bán USDT Pearlbit**

**Bước 1**: Để bắt đầu, hãy truy cập vào trang chủ sàn Muabanusdt.io qua đường link [https://muabanusdt.io/,](https://muabanusdt.io/) sau đó nhấp vào "tôi muốn BÁN" ở cột tỷ giá vừa cập nhật và chọn đồng USDT.

**Bước 2**: Bạn hãy điền thông tin vào phiếu đặt bán USDT với nội dung mà sàn yêu cầu như bên dưới:

- Giao thức cần chọn BSC [BNB Smart Chain (BEP20)]
- Số lượng cần bán
- Thông tin ngân hàng, số tài khoản và tên chủ tài khoản.
- Số điện thoại
- Email: Nhập địa chỉ email để nhận về hóa đơn từ sàn Muabanusdt.io

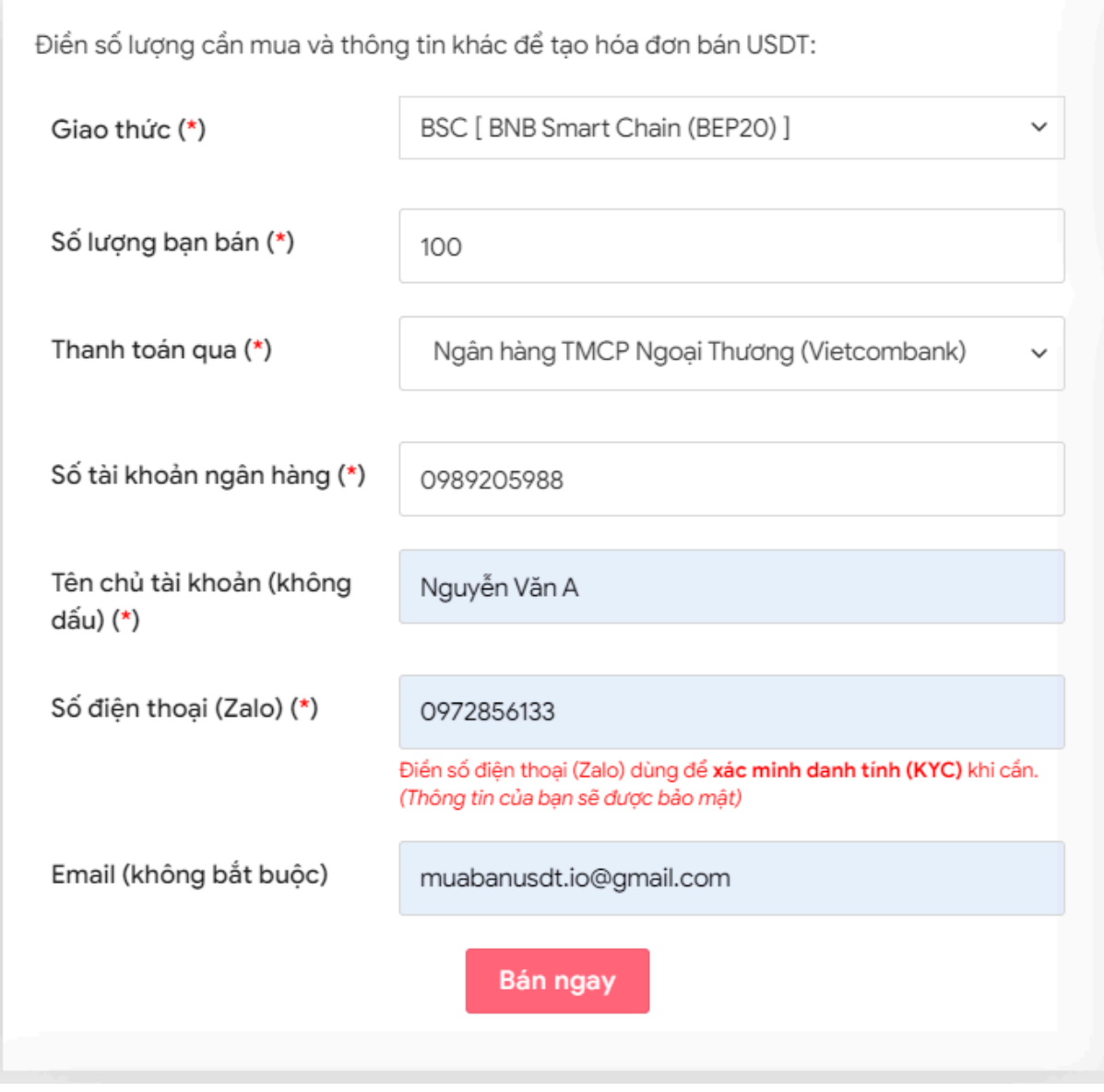

Đặt đơn bán USDT

**Bước 3:** Nhấn **BÁN NGAY**. Hệ thống sẽ xuất hiện hóa đơn xác nhận bán USDT. Bạn hãy đọc kỹ hóa đơn này và vào sàn Pearlbit để rút USDT BEP20 đến địa chỉ ví của sàn Muabanusdt.io. Hãy chuyển đúng số lượng USDT như bạn đã đặt bán trước đó.

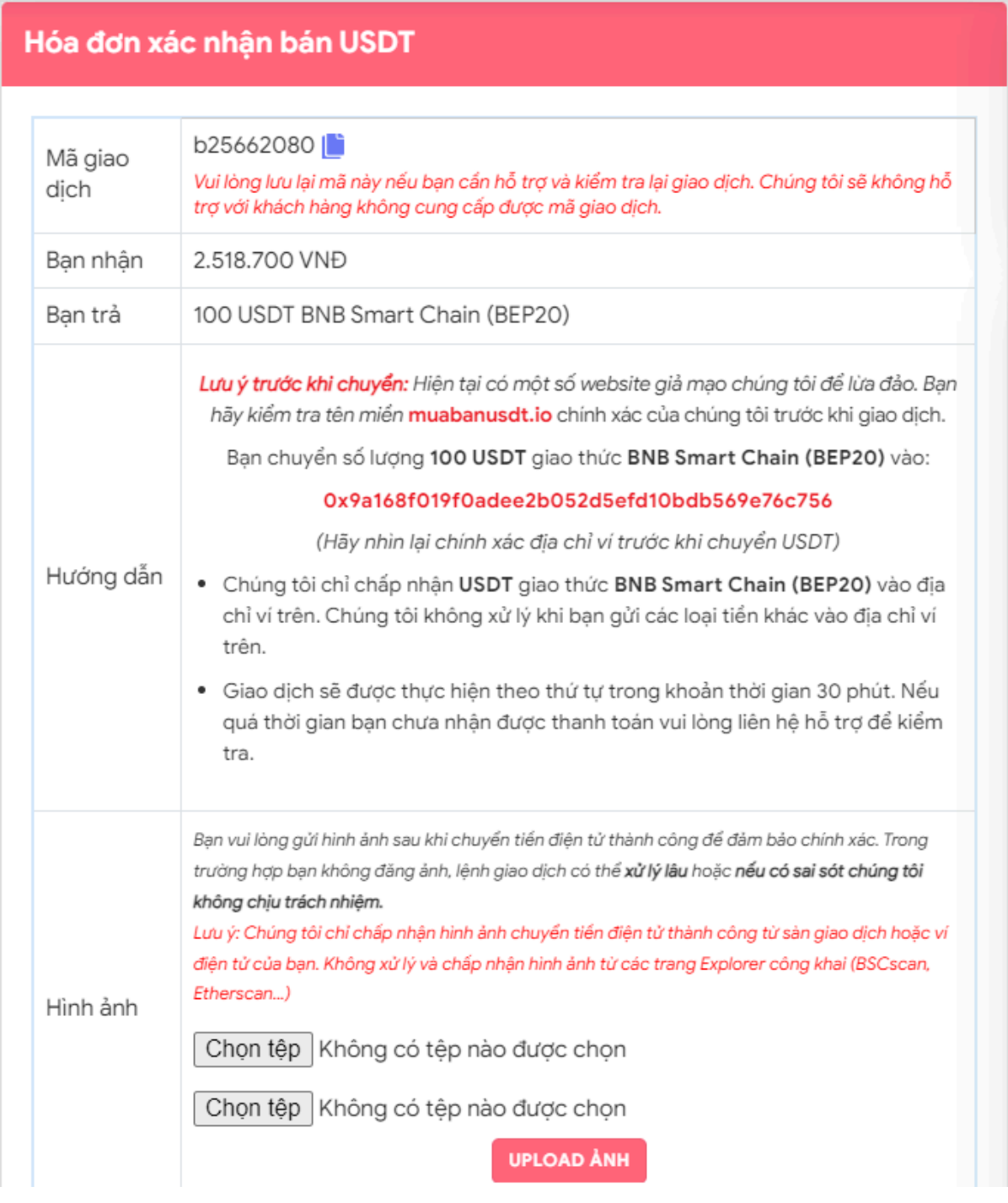

Hóa đơn xác nhận bán USDT

Sau khi bạn chuyển thành công USDT BEP20 đến địa chỉ ví mà sàn Muabanusdt.io yêu cầu, hệ thống sẽ khớp lệnh và thanh toán tiền đến tài khoản ngân hàng của bạn trong thời gian 5 đến 15 phút.

## **Câu hỏi thường gặp**

#### **Việc mua USDT trên sàn Muabanusdt.io có dễ dàng thao tác không?**

Như chúng tôi đã giới thiệu ở phía trên của bài viết, bạn chỉ cần truy cập vào trang chủ của sàn Muabanusdt.io, điền đầy đủ thông tin vào phiếu đặt mua, sau đó bạn chuyển tiền đến số tài khoản sàn cung cấp. Bạn chỉ mất khoảng 5 phút để hoàn tất các bước giao dịch.

#### **Tôi có thể mua bán USDT trên sàn Muabanusdt.io vào ngày lễ và cuối tuần không?**

Sàn Muabanusdt.io cung cấp dịch vụ mua bán các loại tiền điện tử 24/24 vào cả ngày lễ và cuối tuần. Vì vậy, người dùng có thể giao dịch vào bất kỳ thời điểm nào.

# **Lời Kết**

Toàn bộ cách thức **mua bán Pearlbit** đã được chúng tôi đề cập ở phần trên của bài viết. Bạn hãy dành thời gian đọc kỹ để nắm được cách giao dịch chuẩn trên nền tảng Muabanusdt.io nhé!